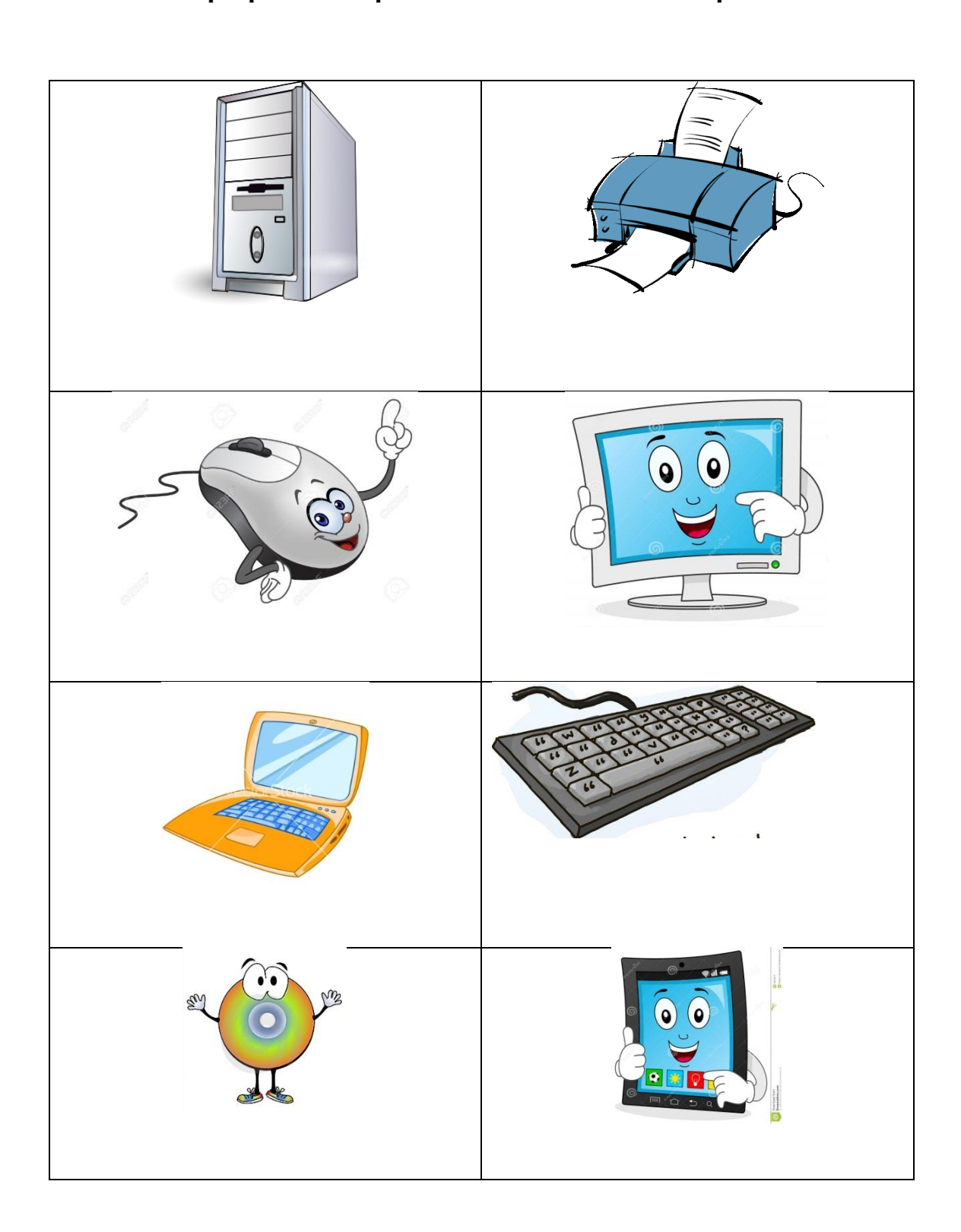

## **Γράφω το όνομα κάτω από κάθε αντικείμενο**

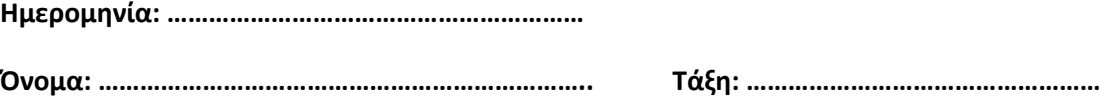

**Ημερομηνία: ……………………………………………………**

**Όνομα: …………………………………………………………….. Τάξη: ……………………………………………**

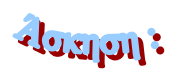

**Ζωγραφίζω έναν υπολογιστή με τα προγράμματα του υπολογιστή μου**

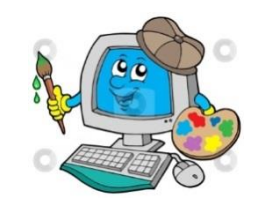

Η ΖΩΓΡΑΦΙΚΗ είναι πρόγραμμα που μπορείτε να χρησιμοποιήσετε για να δημιουργήσετε σχέδια σε μια κενή περιοχή σχεδίασης ή σε υπάρχουσες εικόνες. Μπορείτε να ανοίξετε τη ΖΩΓΡΑΦΙΚΗ επιλέγοντας:

## ΕΦΑΡΜΟΓΕΣ KOLOURPAINT

Στην άσκηση αυτή θα σχεδιάσουμε έναν υπολογιστή όπως φαίνεται παρακάτω:

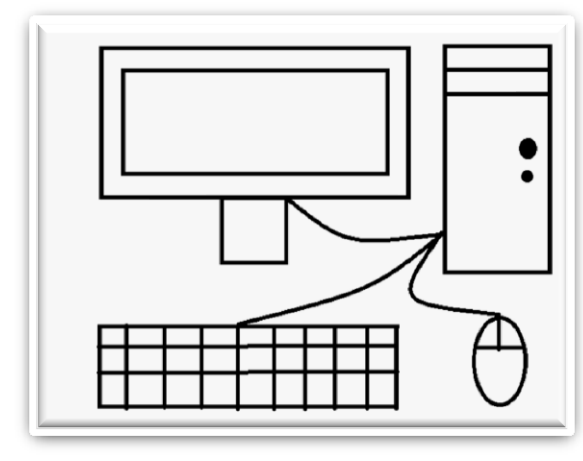

Για να τον σχεδιάσετε θα πρέπει να χρησιμοποιήσετε:

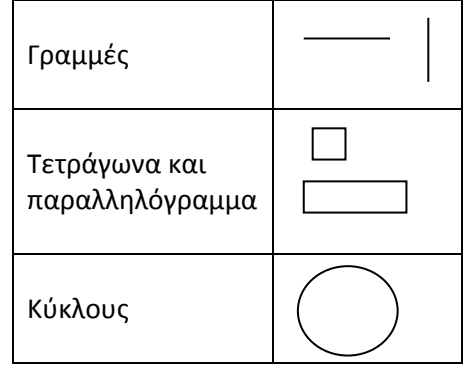

Θα βρείτε όλα τα σχήματα στη γραμμή εργαλείων αριστερά του προγράμματος

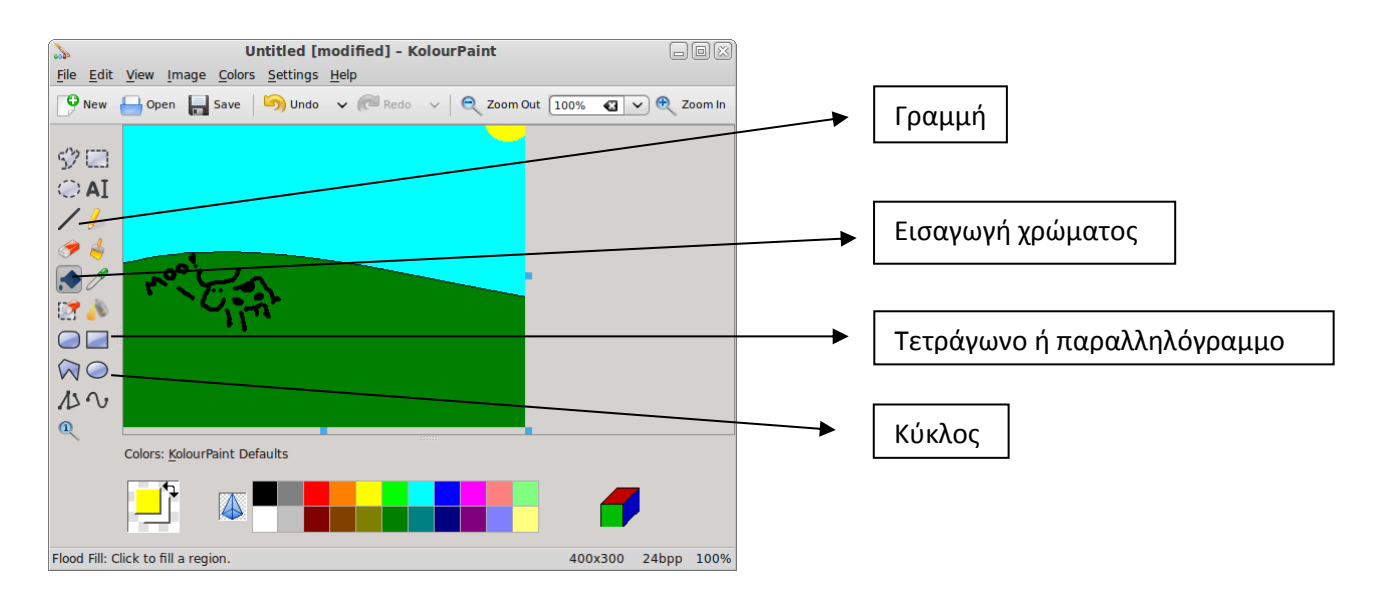